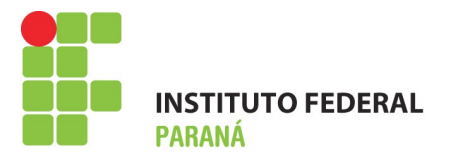

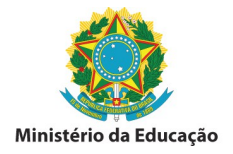

## **INSTRUÇÕES PARA PREENCHIMENTO GUIA DE RECOLHIMENTO – GRU**

**Para imprimir a GRU acesse:** *https://consulta.tesouro.fazenda.gov.br/gru/gru\_simples.asp*

## **PREENCHIMENTO**

**UG (\*)** 158009 **Gestão (\*)** 26432

**Nome da Unidade:** Instituto Federal de Educação, Ciência e Tecnologia do Paraná

**Código de recolhimento:** 28883-7

**Descrição do Recolhimento:** Taxa de Inscrição em Concurso Público

**Número de Referência:** 151054

**Competência:** (mm/aaaa) (Preencher com o último dia da data de inscrição)

**Vencimento:** (dd/mm/aaaa) (Preencher com o último dia da data de inscrição)

**CNPJ ou CPF do Contribuinte:** (Preencher com o número de seu CPF)

**Nome do Contribuinte / Recolhedor:** (Preencher com seu nome)

- **( = )Valor Principal:** valor da taxa conforme edital
- **( )Descontos / Abatimentos:** não preencher
- **( )Outras Deduções:** não preencher
- **( + )Mora / Multa:** não preencher
- **( + )Juros / Encargos:** não preencher
- **( + )Outros Acréscimos:** não preencher
- **( = )Valor Total (\*):** repetir o valor da taxa

**Selecione uma opção de geração:** selecione a opção de preferência

**Selecione o botão Emitir GRU**